# *my***NORTHWESTERN STATE** Submitting an Assignment-Text Submission **Topic 2** Login to Moodle and go to your course. Find the assignment and click on the link. Assignment #1 **Introduction Forum** A quiz

The submission status shows important information about the assignment.

To add your text information, click the Add submission button.

## Assignment #1

Opened: Thursday, August 12, 2021, 10:00 PM Due: Friday, August 19, 2022, 11:55 PM

## Submission status

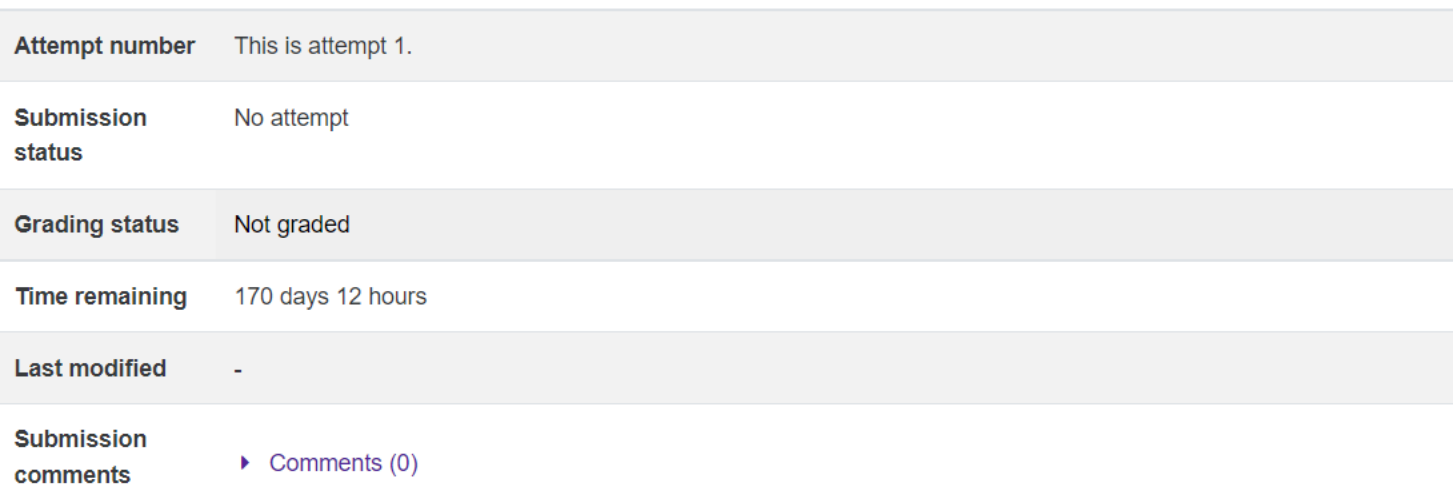

Add submission

You have not made a submission yet.

Moodle will provide a text box for you.

Type your information in the text box.

If you need more editing tools, click on the toolbar toggle icon.

### Assignment #1

Opened: Thursday, August 12, 2021, 10:00 PM Due: Friday, August 19, 2022, 11:55 PM

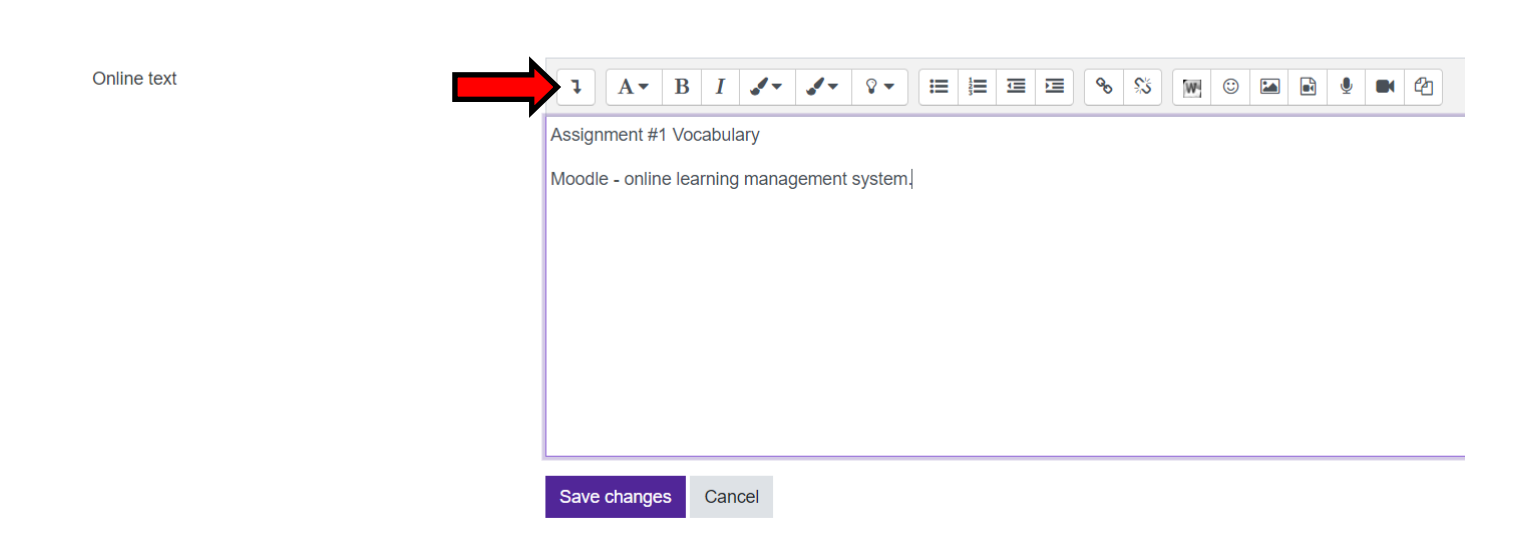

When you are ready to submit, click on the Save changes button.

The submission status page will show that your Online text assignment has been submitted.

#### Assignment #1

Opened: Thursday, August 12, 2021, 10:00 PM Due: Friday, August 19, 2022, 11:55 PM

#### **Submission status**

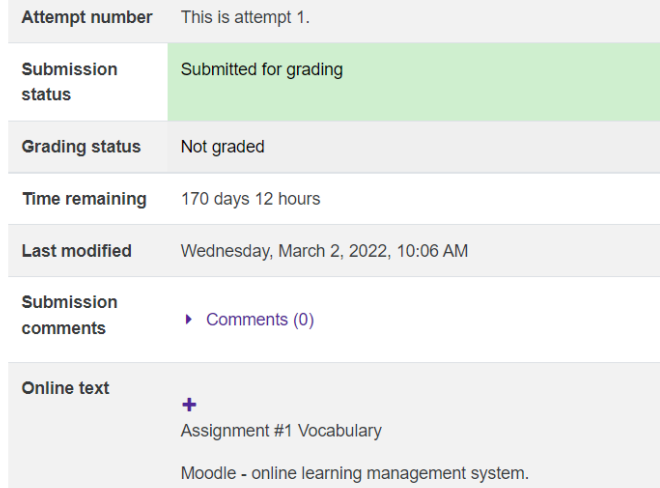